# **PROCESAMIENTO DE IMÁGENES PARA USO EN MÁQUINA DE CORTE Y GRABADO LÁSER USANDO LABVIEW**

# *IMAGE PROCESSING FOR USE IN CUTTING MACHINE AND LASER ENGRAVING USING LABVIEW*

#### *Leonel Estrada Rojo*

Instituto Tecnológico Superior del Sur de Guanajuato *l.estrada@itsur.edu.mx*

#### *Carlos Alberto Fuentes Hernández*

Instituto Tecnológico Superior del Sur de Guanajuato *ca.fuentes@itsur.edu.mx*

#### *Julio Ortega Alejos*

Instituto Tecnológico Superior del Sur de Guanajuato *j.ortega@itsur.edu.mx*

#### *Susana Violeta Martínez Hernández*

Instituto Tecnológico Superior del Sur de Guanajuato *sv.martinez@itsur.edu.mx*

#### *Jeziel Vázquez Nava*

Instituto Tecnológico Superior del Sur de Guanajuato *j.vazquez@itsur.edu.mx*

### **Resumen**

Las máquinas de Control Numérico por Computadora (CNC), han ayudado a maximizar los recursos de las industrias, permitiendo la optimización de procesos. El corte y grabado por láser es uno de los procesos que más ha sido beneficiado de la tecnología CNC. Comúnmente se recurre a herramientas de Diseño Asistido por Computadora (CAD, por sus siglas en inglés) para poder realizar este proceso, las cuales no siempre pueden ser adquiridas por las pequeñas y medianas empresas. En este artículo, se propone el desarrollo de un módulo de software que permite obtener información para realizar el corte y grabado láser de una imagen en formatos típicos como .bmp, .jpg o .gif, con lo que no se requieren herramientas CAD. Otro módulo desarrollado realiza la interpretación y

comunicación entre una PC y la máquina de corte láser. Se muestran resultados tanto del grabado como del corte utilizando estos módulos.

**Palabra(s) Clave:** Control Numérico por Computadora, Diseño Asistido por Computadora y LabVIEW.

## *Abstract*

*Computer Numerical Control (CNC) machines have helped to maximize the resources of the industries, allowing the optimization of processes. Cutting and engraving by the laser are one of the processes that have been most benefited from CNC technology. Computer Aided Design (CAD) tools are used to carry out this process, such tools cannot always be acquired by small and medium-sized companies. This article proposes the development of a software module that allows obtaining information to perform laser cutting and engraving of an image in typical formats such as .bmp, .jpg or .gif, making CAD tools unnecessary. Another developed module performs the interpretation and communication between a PC and the laser cutting machine. Both engraving and cutting results are shown using these modules.*

*Keywords***:** *Computer Numerical Control, Computer Aided Design and LabVIEW.*

# **1. Introducción**

La optimización de procesos y maximización de recursos es un objetivo que buscan las industrias a nivel mundial. La tecnología de Control Numérico por Computadora (CNC) ha ayudado sustancialmente a lograr este objetivo, permite que los procesos de maquinado se realicen con una rapidez y exactitud sin precedentes. Actualmente, el grabado y corte por láser es uno de los procesos industriales que más se ha beneficiado del uso de máquinas CNC, las aplicaciones de este tipo de maquinaria van desde realizar los agujeros en las mamilas usadas en los biberones de los bebés, hasta cortar grandes placas de aleaciones usadas en la industria aeroespacial (Powell, 1998).

Típicamente para aplicaciones de grabado y corte láser se utilizan herramientas de diseño asistido por computadora (CAD, por sus siglas en inglés) para realizar las figuras o patrones que se maquinarán. La información obtenida del CAD debe transformarse a un lenguaje en el que la máquina CNC lo pueda entender. La programación nativa de la mayoría de las máquinas CNC, se efectúa mediante un lenguaje de bajo nivel llamado, código G. Éste se trata de un lenguaje de programación vectorial mediante el cual se describen acciones simples y entidades geométricas sencillas (básicamente segmentos de línea recta y arcos de circunferencia) y, dependiendo del CNC, parámetros del maquinado (Nayak & Padhye, 2016). Sin embargo, las compañías que se encargan de diseñar las herramientas CAD manejan precios que las pequeñas y medianas empresas no pueden pagar. Además, el uso de estas herramientas necesita de conocimientos vastos para obtener el máximo provecho de la misma.

En este artículo se muestra el desarrollo de un módulo de software, que utilizando técnicas de procesamiento de imágenes permite detectar y obtener las coordenadas de los bordes de un objeto en una imagen en formatos muy utilizados como son: .jpg, .gif y .bmp, estos datos alimentan a otro módulo que se encarga de realizar la comunicación entre el PC y el sistema de control de movimiento, permitiendo el grabado o corte láser. Como principal ventaja se tiene una interfaz gráfica de usuario (GUI, por sus siglas en inglés) de uso sencillo. Este módulo forma parte de un trabajo realizado en paralelo para la creación de una máquina CNC de grabado y corte láser.

# **2. Métodos**

El primer paso en la realización de este módulo de software es la selección de la plataforma de desarrollo, la plataforma seleccionada fue LabVIEW debido a las siguientes características (National Instruments), (National Instruments, 2013):

- Programación gráfica, lo que hace que el desarrollo de un proyecto sea más rápido y sencillo.
- Extensa colección de paquetes para aplicaciones específicas, incluyendo un módulo de procesamiento de imágenes con decenas de funciones incluidas.
- Posibilidad de conectar hardware de forma sencilla, ya que tiene cientos de drivers para periféricos, lo que asegura compatibilidad entre software y hardware.
- Permite realizar instaladores y archivos ejecutables que pueden ser instalados en diferentes PC sin necesidad de tener el software de desarrollo LabVIEW.

El desarrollo del módulo para poder realizar el grabado o corte láser utilizando imágenes de internet, se encuentra dividido, a grandes rasgos, en cinco rutinas. La primera rutina se encarga de cargar la imagen, puede ser en formatos típicos como bmp, jpg, pnp o gif. La segunda rutina emplea el algoritmo de Canny (Canny, 1986), que detecta una amplia gama de bordes en imágenes. La tercera rutina encuentra el número de segmentos de contorno y regresa las coordenadas de los pixeles en cada contorno, se debe tener cuidado ya que si en la segunda rutina, los parámetros del algoritmo de Canny son incorrectos se pueden obtener muchos contornos, lo que generaría un largo tiempo en el corte o grabado, o en el caso contrario, muy pocos, provocando que la imagen no tenga todos los detalles requeridos. La cuarta rutina se encarga de dar un formato específico a las coordenadas generadas en la rutina pasada, lo más importante es indicar cuando se debe de encender o apagar el láser para que se genere la figura correcta. La última rutina se encarga de generar el archivo .csv que contiene la información de las coordenadas de todos los contornos de la figura además de la instrucción para encender o apagar el láser. En la figura 1 se muestra el diagrama de flujo de este módulo del software.

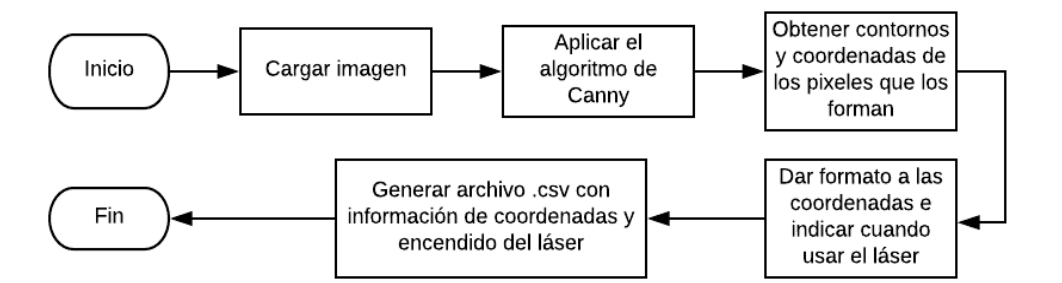

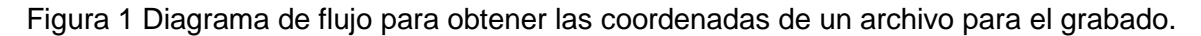

**Pistas Educativas Vol. 40 -** *ISSN: 2448-847X Reserva de derechos al uso exclusivo No. 04-2016-120613261600-203 http://itcelaya.edu.mx/ojs/index.php/pistas*  $~1596~$ 

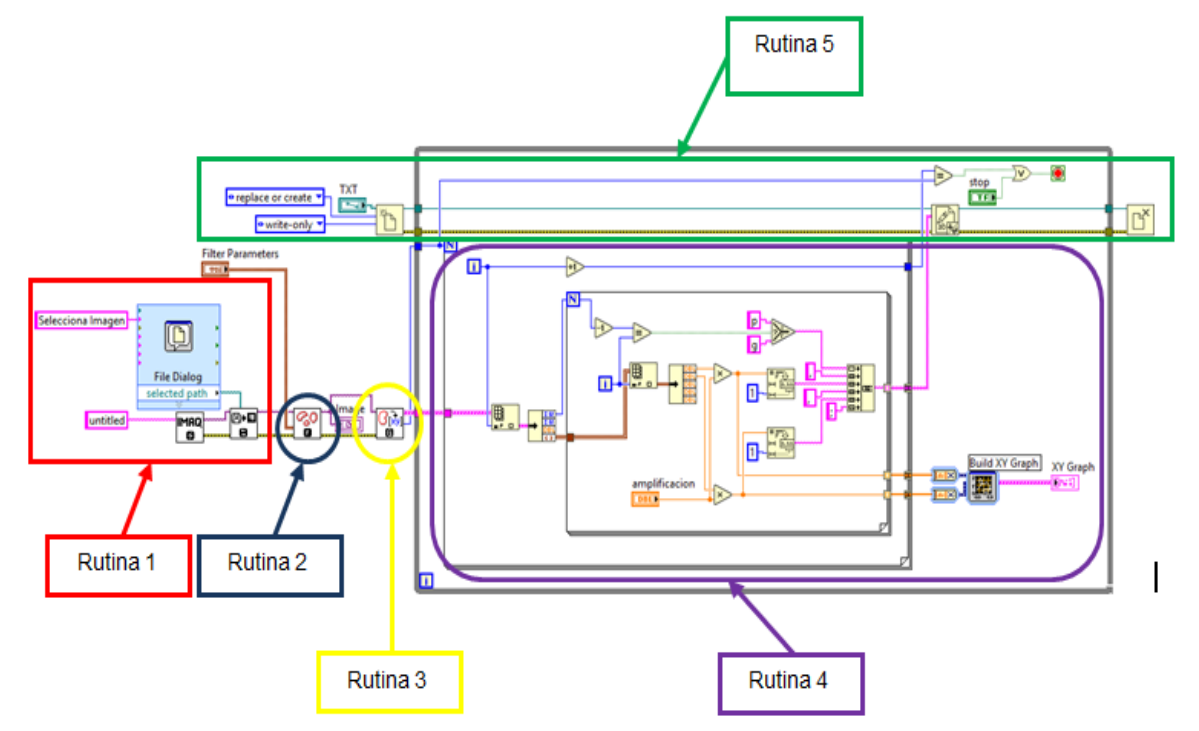

En la figura 2 se muestra el programa realizado en LabVIEW.

Un segundo módulo se realizó con la finalidad de procesar la información de los archivos .csv generados e interactuar con el hardware de control de movimiento. Este módulo de manera general realiza cuatro funciones: la primera es cargar el archivo .csv, generar vistas previas de la pieza de trabajo y observar de manera simulada como se llevaría a cabo el corte o grabado de la pieza; la segunda se encarga del acondicionamiento de la pieza de trabajo, el cual consiste en el escalamiento, replica, giro y ajuste de la pieza (esta es una etapa importante en el desarrollo del sistema de control de la máquina debido a que se puede optimizar su uso); la tercera función del software consiste en el manejo de las funciones de utilización del control de movimiento y del láser, tales como potencia, velocidad, curva de aceleración, frenado y velocidad en estado estable; la cuarta función que realiza este módulo consiste en el envío de los comandos hacia el hardware para control de movimiento. En la figura 3 se muestra un diagrama de flujo de las funciones encargadas a este módulo.

Figura 2 Programa de LabVIEW para procesamiento de imágenes.

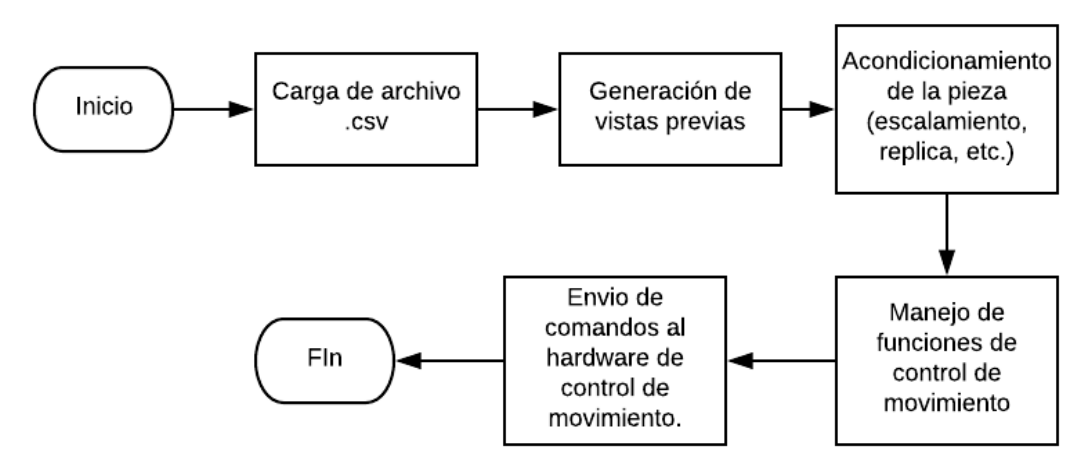

Figura 3 Diagrama de funcionamiento del software para realizar el corte y grabado láser.

La figura 4 muestra el esquema del proyecto propuesto, el cual consta, sustancialmente, de una PC que sirve como plataforma para guardar y ejecutar las aplicaciones realizadas. Como se mencionó anteriormente consta de: dos módulos de software los cuales se encargan de realizar la conversión entre la imagen y el software encargado de realizar el corte o grabado; y una tarjeta de control de movimiento que se encarga de generar las señales hacia los controladores de motores. Para la realización de este sistema se utilizó una máquina de corte basado en CO2 de la compañía Fortech; de ella se utilizaron el láser, fuentes de alimentación y también el sistema de posicionamiento del láser.

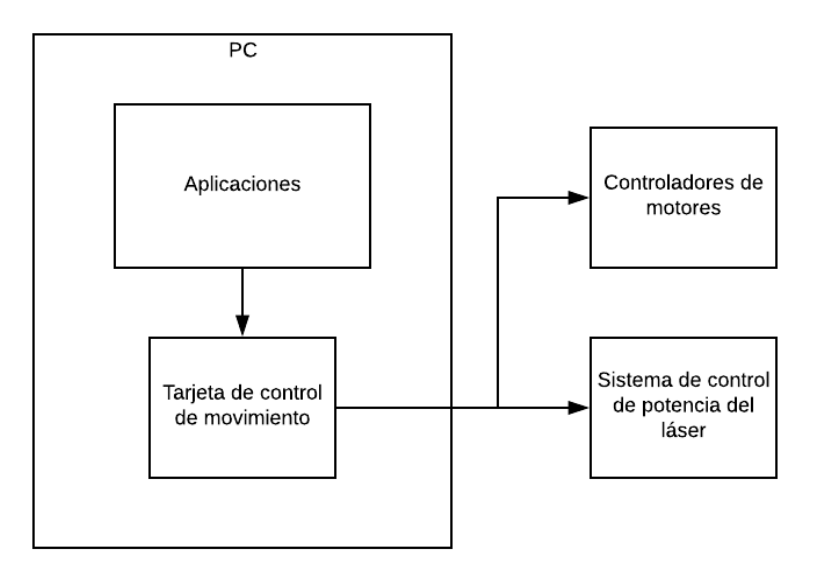

Figura 4 Esquema del sistema de control.

# **3. Resultados**

En la figura 5 se muestra la interfaz gráfica de usuario del módulo desarrollado que permite obtener las coordenadas de una imagen, la interfaz de usuario de este programa está dividida en tres secciones:

Sección 1. Se encarga de cargar la imagen al programa.

Sección 2. Se encarga de poner los parámetros del algoritmo de Canny de la imagen (los cuales se pueden modificar); también se indica la cantidad de puntos y contornos que conforman la imagen el tamaño en pixeles.

Sección 3. Se realiza un preescalamiento y el tamaño se cambia a milímetros.

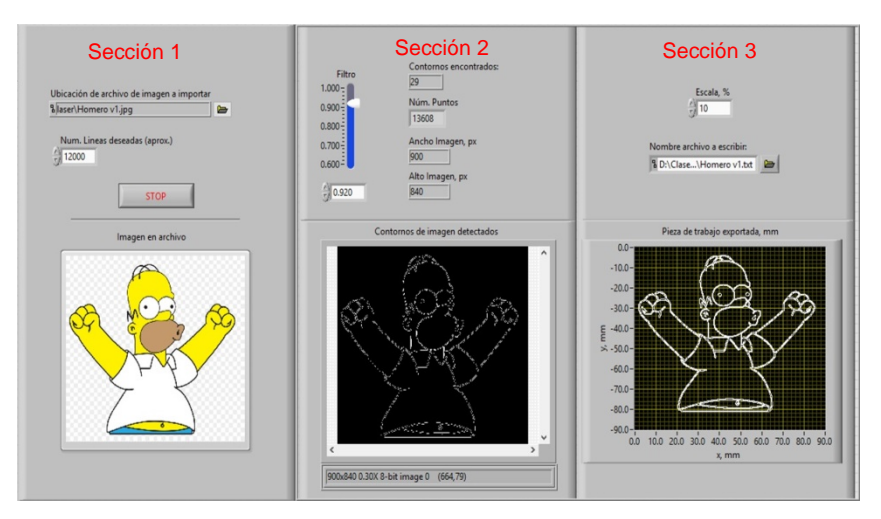

Figura 5 Módulo para la obtención de las coordenadas de una imagen.

En la figura 6 se muestra la interfaz gráfica de usuario del programa que procesa los archivos .csv generado en el módulo anterior, este consta principalmente de tres secciones las cuales son: carga de archivo csv (figura 6), sección de acondicionamiento de la imagen (figura 7) y previsualización del corte o grabado (figura 8).

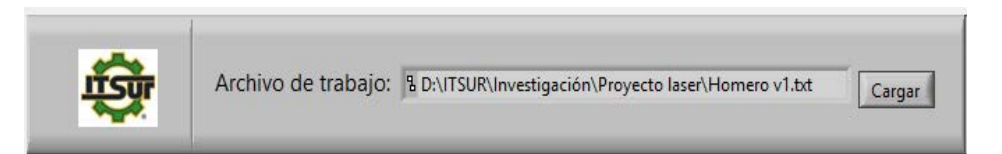

Figura 6 Sección de carga del archive .csv.

**Pistas Educativas Vol. 40 -** *ISSN: 2448-847X Reserva de derechos al uso exclusivo No. 04-2016-120613261600-203 http://itcelaya.edu.mx/ojs/index.php/pistas*

 $\sim$ 1599 $\sim$ 

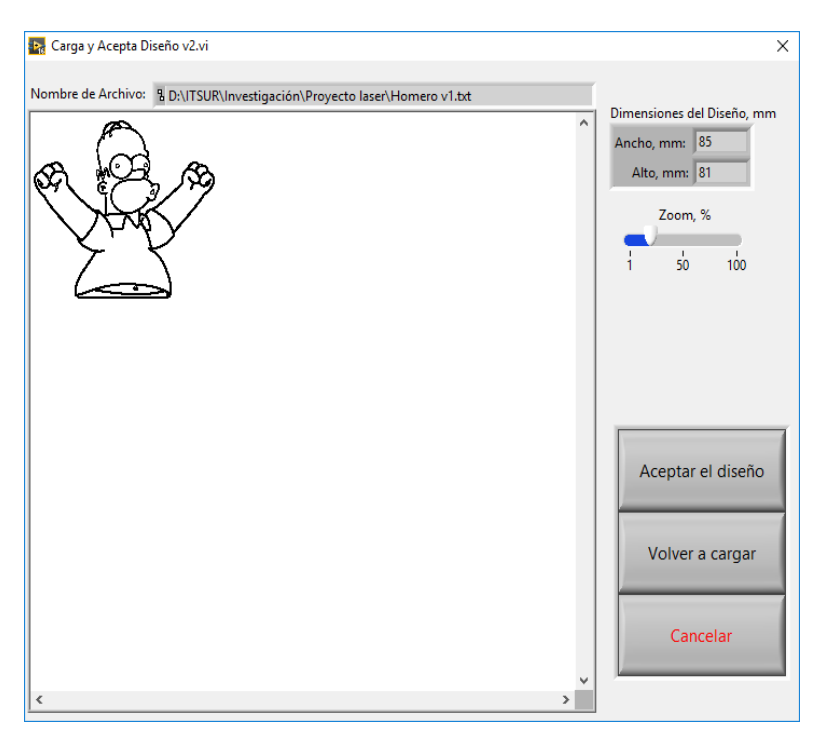

Figura 7 Sección de acondicionamiento de la imagen.

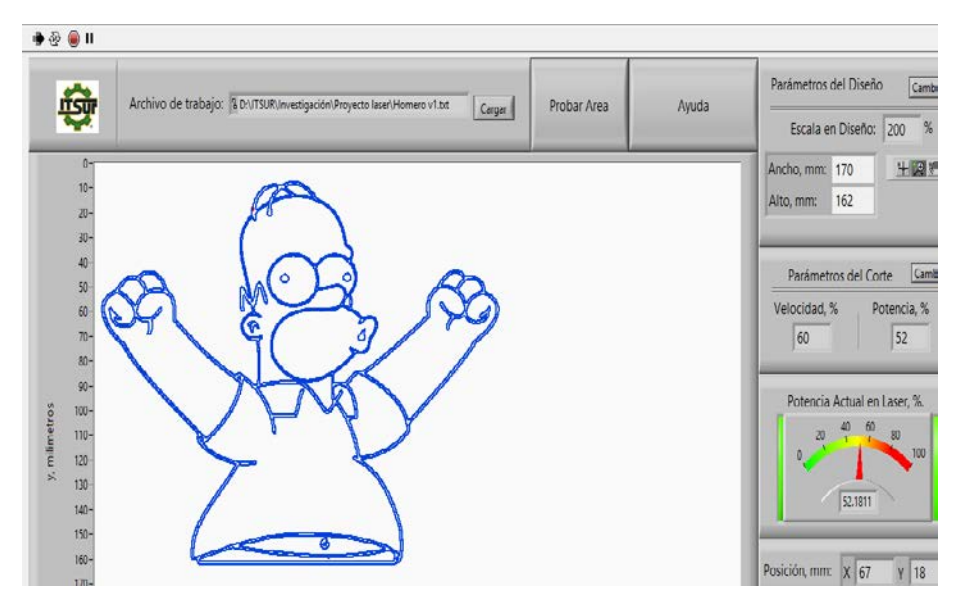

Figura 8 Sección de previsualización.

En la figura 9 se muestra el resultado de la operación de grabado de la imagen mostrada en la figura 5. El material de grabado fue MDF de 3 mm de espesor. Las dimensiones del grabado son de 170 mm de ancho por 162 mm de alto, en cuanto a la velocidad del grabado este fue de aproximadamente 6 min.

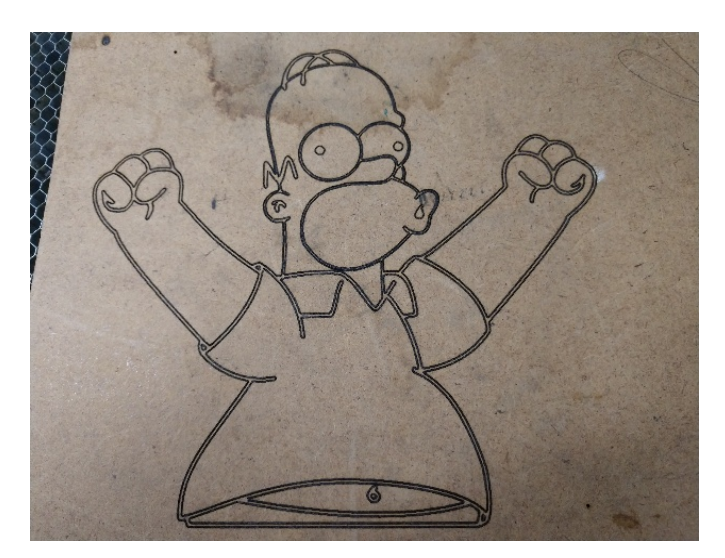

Figura 9 Imagen grabada sobre MDF.

En la figura 10 se muestra el procesamiento de la imagen del logotipo de Twitter®, se puede observar como los parámetros del filtro son diferentes a los de la figura 5. En la figura 11 se muestra el resultado del corte, el material de corte fue tela de 1 mm de espesor. Las dimensiones de la figura cortada son de 47 mm de ancho por 43 mm de alto, en cuanto a la velocidad del grabado este fue de aproximadamente 1 min.

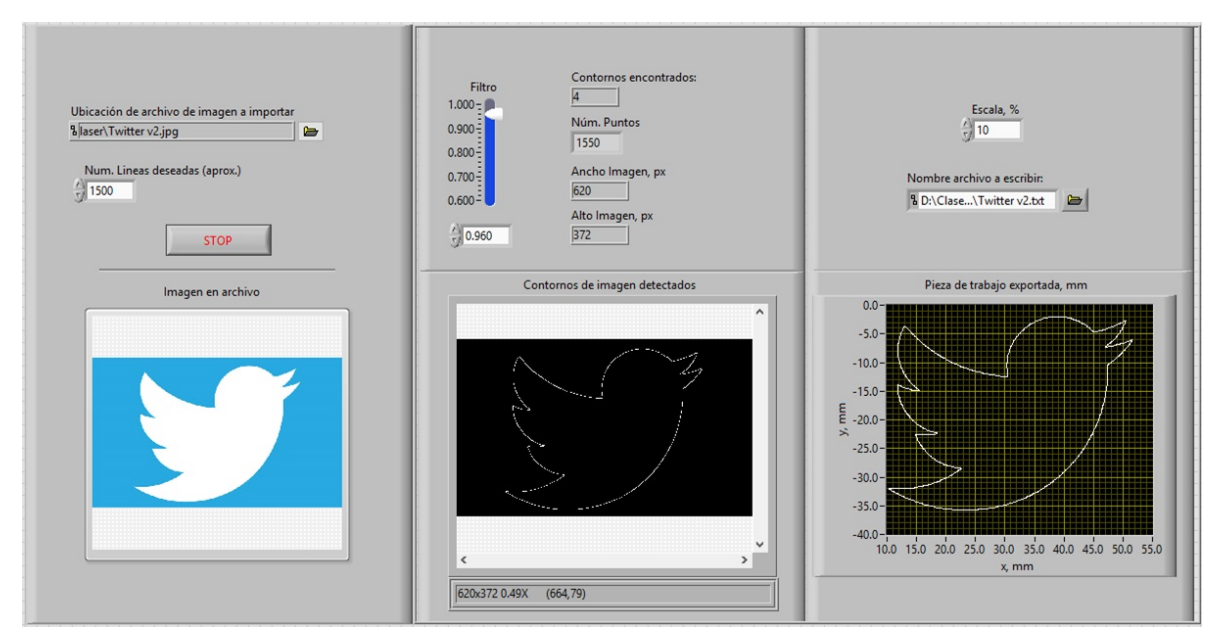

Figura 10 Panel frontal para realizar el corte del logotipo de Twitter®.

**Pistas Educativas Vol. 40 -** *ISSN: 2448-847X Reserva de derechos al uso exclusivo No. 04-2016-120613261600-203 http://itcelaya.edu.mx/ojs/index.php/pistas*  $~1601~$ 

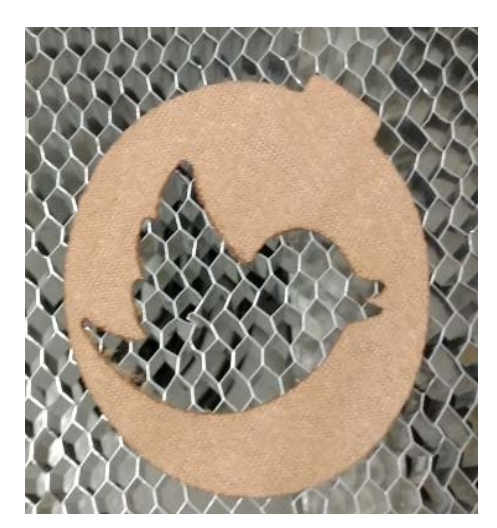

Figura 11 corte del logotipo de Twitter® en tela.

## **4. Discusión**

No cabe duda que el corte y grabado por láser es una de las técnicas de manufactura más usadas a nivel mundial. Por lo que el desarrollo en esta temática es actual y pertinente, en especial en un país como México en el que importamos una gran cantidad de maquinaria a costos elevados.

Los resultados mostrados en la sección anterior demuestran que con las aplicaciones desarrolladas en el programa LabVIEW® se puede controlar una máquina de corte y grabado por láser. El módulo que permite crear el archivo .csv es muy sencillo de usar y permite la rápida visualización de la imagen, y en caso de requerir ajustes, se puede realizar de manera interactiva. Este mismo módulo permite un preescalamiento de la imagen en donde se observan sus medidas en mm. Sobre este mismo módulo se pueden pensar en algunas mejoras como cambiar las coordenadas generadas a un archivo de vectores que haría que el corte fuera mucho más rápido y eficiente.

Con respecto al módulo que se encarga de realizar el corte, con los resultados obtenidos, se demuestra, que la interacción con el hardware es adecuada y permite realizar el corte de las diversas figuras importadas desde el módulo previo. Una de las características a mejorar en este software, sería la creación de un módulo que permita la obtención de los archivos necesarios para realizar el corte de un software de diseño específico por sector.

# **5. Bibliografía y Referencias**

- [1] Canny, J. (1986). A Computational Approach to Edge Detection. IEEE Transactions on Pattern Anaysis and Machine Intelligence, 679-698.
- [2] National Instruments. (2013). National Instruments 7340 User Manual and Specifications.
- [3] National Instruments. (s.f.). National Instruments. Recuperado el 8 de Agosto de 2018, de National Instruments: http://www.ni.com/whitepaper/11630/es/.
- [4] Nayak, R., & Padhye, R. (2016). The use of laser in garment manufacturing: an overview. Fashion and textiles, 1-16.
- [5] Powell, J. (1998). CO2 Laser Cutting. Londres: Springer-Verlag.